## HOW TO CREATE & Set UP A step-By-step Tutorial Username may not be longer that seven characters  $D_{D}$ userName: Add User password:  $c$ t $S$

Brought To You By: Patrik Karlsson

## **LEGAL NOTICE**

The Publisher has strived to be as accurate and complete as possible in the creation of this report, notwithstanding the fact that he does not warrant or represent at any time that the contents within are accurate due to the rapidly changing nature of the Internet.

The Publisher will not be responsible for any losses or damages of any kind incurred by the reader whether directly or indirectly arising from the use of the information found in this report.

This report is not intended for use as a source of legal, business, accounting or financial advice. All readers are advised to seek services of competent professionals in legal, business, accounting, and finance field.

No guarantees of income are made. Reader assumes responsibility for use of information contained herein. The author reserves the right to make changes without notice. The Publisher assumes no responsibility or liability whatsoever on the behalf of the reader of this report.

Database Tutorial

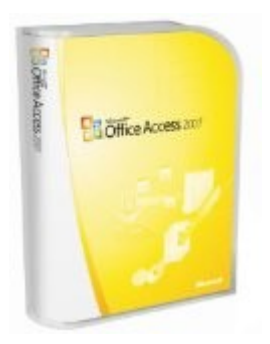

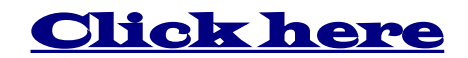

Best deals on Microsoft Office Access 2007

Copyright 2009 3

## **Intro**

Many people tell me they aren't very fond of scripts, because the install frightens them a bit. And it's true: creating a [database,](http://www.amazon.com/gp/redirect.html?ie=UTF8&location=http://www.amazon.com/s?ie=UTF8&x=0&ref_=nb_ss_sw&y=0&field-keywords=database&url=search-alias%3Dsoftware&tag=databasetutorial-20&linkCode=ur2&camp=1789&creative=390957) importing tables, your site's root path... if you don't know what you're doing, this looks pretty complicated. Luckily, it is not, once you get the hang of it.

That's why I've created this step-by-step tutorial on how to set up a [database.](http://www.amazon.com/gp/redirect.html?ie=UTF8&location=http://www.amazon.com/s?ie=UTF8&x=0&ref_=nb_ss_sw&y=0&field-keywords=database&url=search-alias%3Dsoftware&tag=databasetutorial-20&linkCode=ur2&camp=1789&creative=390957) I've included a screenshot for every step of the way. *The red arrows on the screenshots indicate the required action.*

(I've used cPanel to create the [database,](http://www.amazon.com/gp/redirect.html?ie=UTF8&location=http://www.amazon.com/s?ie=UTF8&x=0&ref_=nb_ss_sw&y=0&field-keywords=database&url=search-alias%3Dsoftware&tag=databasetutorial-20&linkCode=ur2&camp=1789&creative=390957) as this is the most common way)

Included:

Chapter 1 - Creating Your Database & Database User Chapter 2- Importing Database Tables In phpMyAdmin Chapter 3 - Configuring Your Script

## **1. Creating your database**

First, you need to log in to cPanel. You will find it when you load <http://www.yourdomain.com/cpanel>

When you do, you see the screen below: Click 'MySQL Databases' *(see the red arrow)*

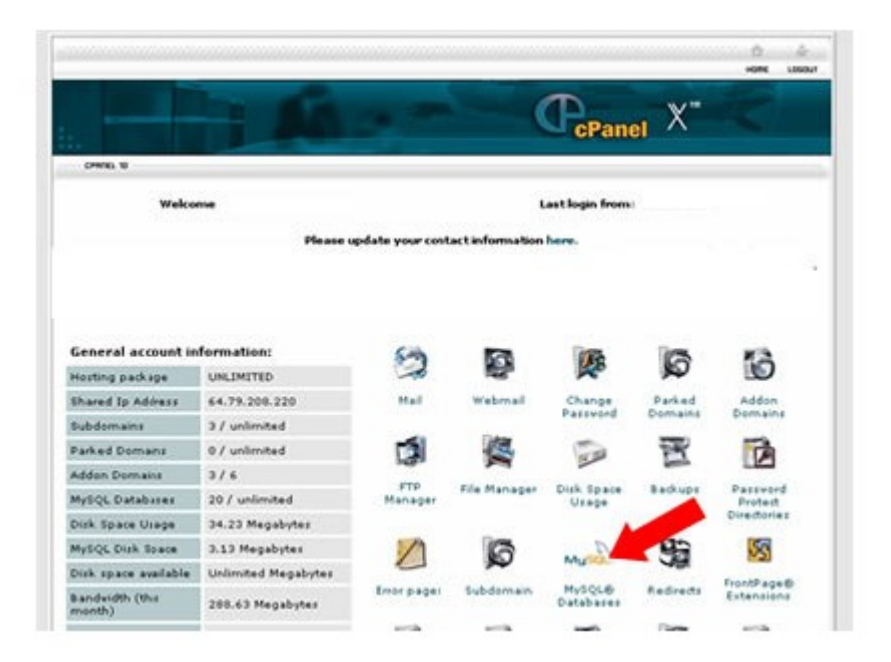

Database Tutorial